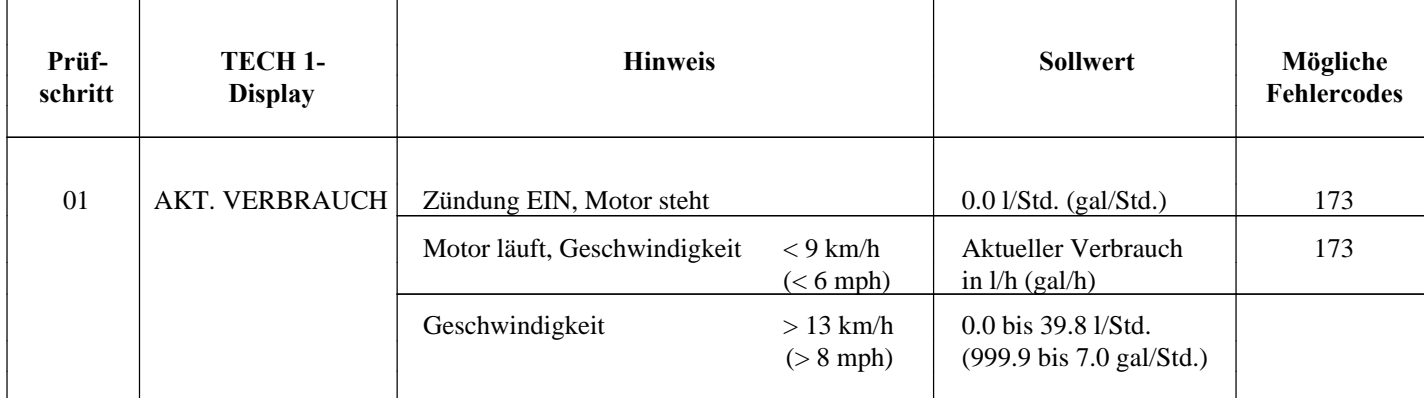

- Anzeige immer Prüfschritt 6 durchführen

keiten nicht von l/h (gal/h) langsam drehen.

niedrige Verbrauchsanzeige (siehe Tafel 2)

0.0 l/h bzw. l/100 km Stecker vom Bordcomputer abziehen (m/gal bzw. gal/h) Voltmeter zwischen Kl. 24 und Kl.2 anklemmen; Motor starten. Sollwert: ca. 13 V, bei Erhöhung der Kabelunterbrechung Kl. 24 Motordrehzahl auf ca. 3500 rpm nimmt der Meßwert um > 1 V ab.

- Anzeige wechselt auch Voltmeter zwischen Kl. 21 und Kl. 2 bei höheren Geschwindig- anklemmen; Zündung EIN; Antriebsräder auf l/100 km (m/gal) Sollwert: pendelnd zwischen ≤ 0.8 V Wegstrecken-Frequenzgeber  $und \geq 3$  V Kabelunterbrechung Kl. 21

- Unrealistisch hohe oder Programmspeicher-Code prüfen

### **Fehlerbild: Fehlersuche: Fehlerursache:**

# **Prüfschritt 01 mit TECH 80 (Bosch)**

Steht ein TECH 80 zur Verfügung können Einspritzsignal (U2, Kl. 24) und Wegstrecken-Frequenzgeber-Signal (U2, Kl.21) genauer untersucht werden. Der Tester wird in die Funktion Multimeter geschaltet; der Anschluß erfolgt über die Multimeter- Meßkabel des Testers wie folgt:

- Bordcomputer abstecken

- Schwarzer Stecker an U2, Kl. 2
- Roter Stecker an U2, Kl. 24 bzw. Kl. 21
- Meßbereich 20 V, 100 ms einstellen

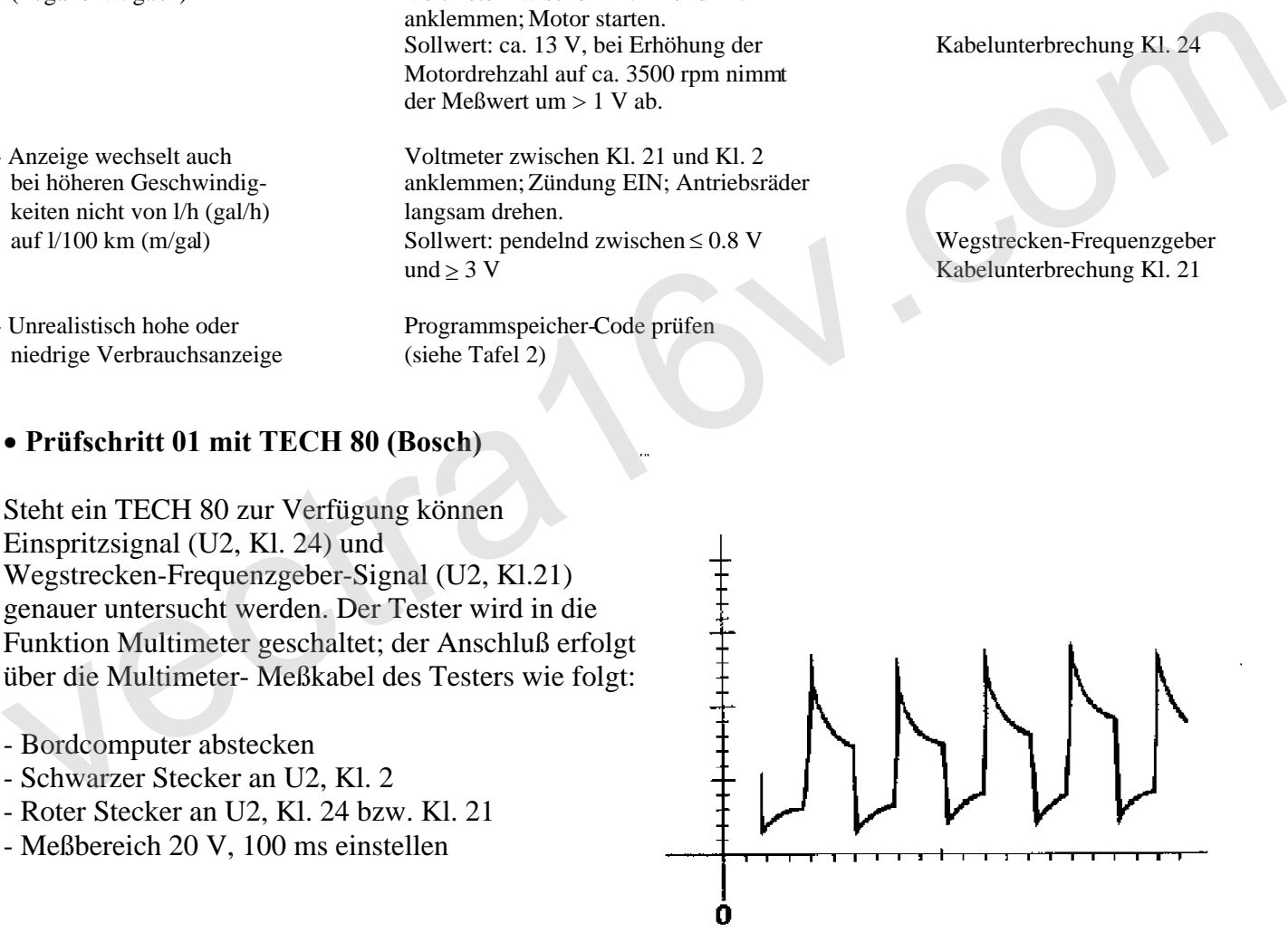

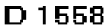

# **Einspritzsignal; U2, Kl. 24**

Motor starten; am Monitor des Testers erscheint das Einspritzsignal.

Bei Erhöhen der Motordrehzahl erhöht sich auch die Zahl der dar- gestellten Einspritzimpulse; die Breite des Einspritzimpulses variiert mit dem Lastzustand des Motors.

# **Wegstrecken-Signal; U2, Kl. 21**

Freies Drehen der Antriebsräder ermöglichen; Motor starten; 1. Gang einlegen (bei Automatik-Getriebe

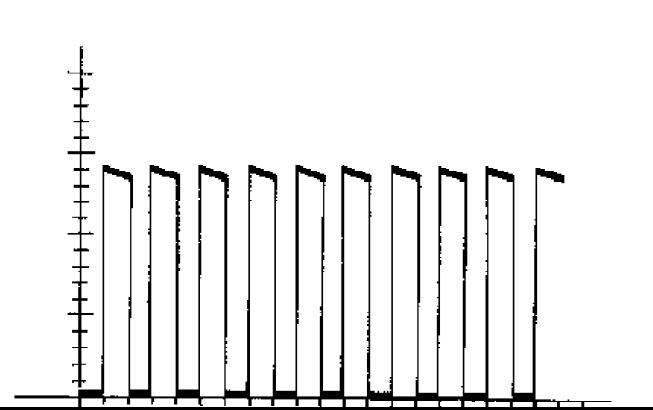

Am Monitor des Testers erscheint das Wegstrecken-Signal (symetrisches Rechtecksignal). Bei Erhöhung der Drehzahl wird das Rechtecksignal symmetrisch schmäler.

Die verwendeten Wegstrecken-Frequenzgeber sind in Tafel 3 zusammengestellt.

vectra<sub>16V.com</sub>

 $\frac{1}{\mathbf{0}}$ 

. .